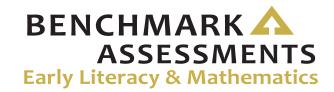

## **Online Assessments**

Test Administrator Checklist of REQUIRED ONLINE TASKS AND ACTIVITIES

| Test Windows             |                                |
|--------------------------|--------------------------------|
| Fall 2017 (Grades K–2)   | September 11 – October 6, 2017 |
| Spring 2018 (Grades K–2) | April 9 – May 25, 2018         |

<u>eDIRECT</u>: https://mi.drcedirect.com – Access Reference Documents in eDIRECT: Select All Applications  $\rightarrow$  General Information  $\rightarrow$  Documents  $\rightarrow$  filter for "All" administration documents.

## **Test Administrator Checklist:**

This checklist is intended to be used in conjunction with the **Test Administrator Manual** and the **Online Administration Directions**, both of which can be found in eDIRECT. **All steps below are required for successful implementation**.

| ✓ | ✓ Task                                                                                                    |  |
|---|----------------------------------------------------------------------------------------------------|--|
|   | Before Testing                                                                                                    |  |
|   | Ensure INSIGHT software is installed on all testing devices and that you know how to launch it on those devices                                                                                                    |  |
|   | Ensure students have practiced using the OTT/Sample Item Sets                                                                                                    |  |
|   | Ensure you and your students have viewed the tutorial available on eDIRECT and/or the INSIGHT engine                                                                                                    |  |
|   | Review all applicable sections of the Test Administration Manual (TAM)                                                                                                    |  |
|   | Read the entire Online Test Administration Directions                                                                                                    |  |
|   | Clearly understand the scheduled testing time, including breaks                                                                                                    |  |
|   | Prepare the classroom for testing (see the <b>Test Administration Directions (TAD)</b> for more information)                                                                                                    |  |
|   | Obtain a student test ticket for each student who will be testing                                                                                                    |  |
|   | Count the test tickets you will be using for this test session                                                                                                    |  |
|   | During Testing                                                                                                    |  |
|   | Distribute test materials (headphones, if applicable, scratch paper, test tickets)                                                                                                    |  |
|   | Read Test Directions aloud to students (use the Test Administration Directions)                                                                                                    |  |
|   | If testing on an iPad, make sure the volume rocker buttons are enabled                                                                                                    |  |
|   | If testing on an iPad, start Guided Access (refer to the Test Administration Manual (TAM))                                                                                                    |  |
|   | Collect test tickets after students have signed in. Retain tickets for students who need to log in again.                                                                                                    |  |
|   | Monitor students during testing                                                                                                    |  |
|   | After Testing                                                                                                    |  |
|   | Collect/Return to Building Coordinator all test tickets, test rosters, and scratch paper to be securely stored or destroyed                                                                                           |  |
|   | For students testing on an iPad, use the passcode provided by your Building Coordinator/Technology Coordinator to stop<br>Guided Access                                                                               |  |
|   | For students testing on 1:1 devices (devices that leave the testing room), be sure you can see the desktop/home screen of the device before the student leaves (this ensures they are not still logged into the test) |  |

## **Questions Regarding the above steps?**

• Consult with the Building Coordinator

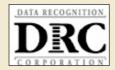